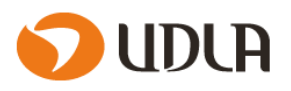

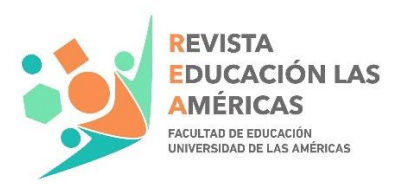

# **REA**

\_\_\_\_\_\_\_\_\_\_\_\_\_\_\_\_\_\_\_\_\_\_\_\_\_\_\_\_\_\_\_\_\_\_\_\_\_\_\_\_\_\_\_\_\_\_\_\_\_\_\_\_\_\_\_\_\_\_\_\_\_\_\_\_\_\_\_\_\_\_\_\_\_\_\_\_\_\_\_\_

**REVISTA EDUCACIÓN LAS AMÉRICAS**

# **Instrucciones para autores**

**Vigentes desde noviembre de 2022**

Revista Educación Las Américas (REA) pertenece a la Facultad de Educación, de Universidad de Las Américas (UDLA, Chile). Es una publicación electrónica, de acceso abierto y semestral, dirigida a profesores, académicos, especialistas e investigadores del área educativa. El objetivo principal de REA es promover la investigación sobre educación en sus distintos niveles y temas. Revista Educación Las Américas se rige por las normas de acceso abierto (open access, OA) y recibe trabajos originales e inéditos en español, los que corresponden a: artículos de investigación, artículos de revisión sistemática, notas y reseñas. La convocatoria es para autores nacionales e internacionales y se publican dos números al año: en los meses de julio y diciembre, en la página web de la revista (https://revistas.udla.cl/index.php/rea).

# **I. Líneas editoriales**

- a) Educación inicial
- b) Educación secundaria
- c) Educación superior
- d) Formación inicial docente
- e) Políticas públicas en educación
- f) Tecnología educativa
- g) Aprendizaje y cognición
- h) Didáctica

# **II. Tipos de colaboraciones que recibe la Revista**

- a) **Artículos de investigación**: dan cuenta de resultados de investigaciones originales, concluidas o en desarrollo.
- b) **Artículos de revisión**: presentan el estado del arte para un tema específico o bien una revisión de literatura reciente, en algún tema de educación.
- c) **Notas**: comentan los avances en una línea editorial, mediante revisiones bibliográficas o reflexivas sobre el estado del arte de una determinada materia.
- d) **Reseñas**: revisan y comentan literatura especializada reciente (publicada hasta dos años antes del envío de la reseña) y de interés, en un ámbito de las ciencias de la educación.

\_\_\_\_\_\_\_\_\_\_\_\_\_\_\_\_\_\_\_\_\_\_\_\_\_\_\_\_\_\_\_\_\_\_\_\_ 1

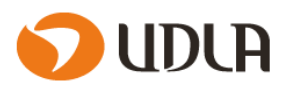

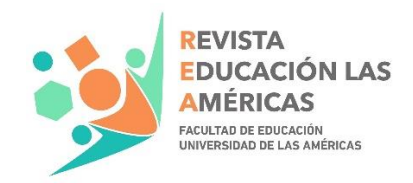

#### **III. Normas de publicación**

Revista Educación Las Américas recibe y publica artículos, notas científicas y reseñas inéditas de carácter científico, relacionados con el ámbito de la educación. REA publicará trabajos que se ajusten a alguna de las líneas editoriales definidas por la revista, con una base teórica y un enfoque metodológico consistentes. El trabajo se envía en formato Word, con la posibilidad de adjuntar otros archivos adicionales.

\_\_\_\_\_\_\_\_\_\_\_\_\_\_\_\_\_\_\_\_\_\_\_\_\_\_\_\_\_\_\_\_\_\_\_\_\_\_\_\_\_\_\_\_\_\_\_\_\_\_\_\_\_\_\_\_\_\_\_\_\_\_\_\_\_\_\_\_\_\_\_\_\_\_\_\_\_\_\_\_

Cada autor debe proporcionar al sistema OJS la siguiente información:

- 1. El artículo original sin datos del autor, es decir, el documento debe estar anonimizado (ver *[Cómo anonimizar un texto en Word](#page-4-0)*), incluyendo los datos de identificación en el software.
- 2. La información de autor principal y de cada uno de los coautores: nombre completo, grado académico, institución a la que está adscrito (afiliación), identificador ORCID y correo electrónico. El límite de coautores para los artículos es cinco; para notas, dos y para la reseña, uno.
- 3. La declaración de originalidad del documento y cesión de derechos de difusión (mediante *checklist*).

Las características del artículo, en cuanto a su formato, son:

- 1. Los documentos deberán ser originales, inéditos, esto es, no haber sido publicados con anterioridad. Además, no deben estar simultáneamente en proceso de arbitraje en otra revista.
- 2. Indicar qué tipo de artículo es: artículo de investigación, artículo de revisión, notas científicas o reseñas.
- 3. Título del trabajo en español e inglés.
- 4. Resumen en español y en inglés (200 a 250 palabras), ambos con formato IMRYD (Introducción, Métodos, Resultados y Discusión). Las reseñas no requieren resumen.
- 5. Palabras clave en español y en inglés: entre cuatro y cinco (pueden ser compuestas). Deben ser recuperadas de un Tesauro en español e inglés, de preferencia el de UNESCO [\(http://vocabularies.unesco.org/browser/thesaurus/es/index/I\)](http://vocabularies.unesco.org/browser/thesaurus/es/index/I) o el de ERIC [\(http://vocabularyserver.com/tee/es/?tema=1288\)](http://vocabularyserver.com/tee/es/?tema=1288). Solo en casos excepcionales se admiten términos nuevos.
- 6. Letra: Times new Roman 11.
- 7. Interlineado 1,5. Sin espacio entre párrafos.
- 8. Márgenes: 2 cm. superior, inferior, izquierdo y derecho.
- 9. El trabajo debe presentar una numeración correlativa de sus hojas, así como de los títulos y subtítulos.
- 10. Tamaño carta.
- 11. La extensión para artículos oscila entre un mínimo de 6.000 y un máximo de 8.000 palabras, incluidos resumen, palabras clave, notas y referencias bibliográficas. La extensión de las notas no deberá extenderse sobre las 4.000 palabras y en el caso de las reseñas, su extensión no deberá exceder las 2.000 palabras.

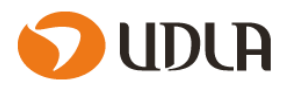

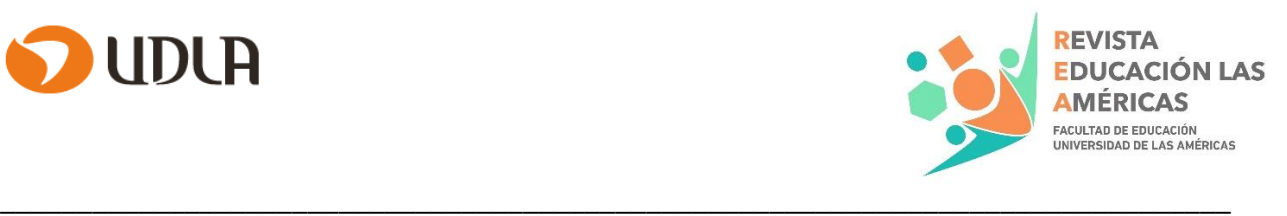

- 12. Tanto las citas en el texto como la lista de referencias deben estar en formato APA sexta edición. Se puede consultar en: [http://bibliorepo.umce.cl/ojs/contextos/00\\_resumen\\_normas\\_APA\\_6\\_2.pdf](http://bibliorepo.umce.cl/ojs/contextos/00_resumen_normas_APA_6_2.pdf)
- 13. Se considera un mínimo de 15 referencias bibliográficas (ordenada alfabéticamente por autor y por año de publicación) y deben ser actuales, con al menos 30% de los últimos 5 años.
- 14. Se debe evitar el uso de notas al pie. De ser ocupadas, deben ser breves y clarificadoras y deben mantener el formato APA 6a edición.

# **IV. Proceso**

El arbitraje es de doble par ciego y se organiza de la siguiente forma:

**1.** Revisión preliminar: se revisa que el manuscrito se ajuste a las directrices y cuente con la información mínima solicitada.

**2.** Procesamiento del artículo por software Unicheck: se procesa el documento con el software Unicheck para detectar similitudes y posibles errores en el uso del formato de referenciación y citación APA sexta edición. **El máximo de similitudes que se acepta es 20%**, artículos con porcentajes superiores son devueltos (en la revisión preliminar) para que se modifique la redacción.

La revista notifica a los autores de esta revisión preliminar y se les solicita que devuelvan una nueva versión del artículo, ajustada a los comentarios e indicaciones notificados.

**3.** Asignación de código único interno al documento.

# **Es necesario que el artículo sea ajustado por los autores y retorne de la revisión preliminar para que continúe con las etapas siguientes.**

**4.** Revisión por doble par ciego: desde esta revisión, pueden producirse tres tipos de respuesta: aceptado, aceptado con modificaciones o rechazado. Si hubiera diferencias entre los pares, el artículo se enviará a un tercer evaluador, que definirá la evaluación. De aceptarse, se continúa al siguiente paso.

- **5.** Corrección de estilo y maquetación. En esta etapa, es posible que los editores realicen cambios al manuscrito, en procura de un buen estilo, ajustado al registro académico. Estos cambios consisten en adecuaciones a la puntuación, al uso de preposiciones y conectores, así como ajustes menores de redacción.
- **6.** Marcación de artículo y carga en Crossref: con la herramienta proporcionada por AmeliCA.
- **7.** Publicación
- **8.** Difusión, a través del sitio web de la revista.

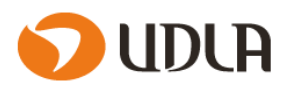

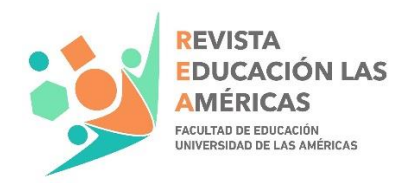

# **V. Comité editorial**

#### **Editora principal**

Dra. Marcela Cabrera Pommiez, Vicerrectoría de Investigación y Facultad de Educación, Universidad de Las Américas, Chile. Mail: mcabrerap@udla.cl.

\_\_\_\_\_\_\_\_\_\_\_\_\_\_\_\_\_\_\_\_\_\_\_\_\_\_\_\_\_\_\_\_\_\_\_\_\_\_\_\_\_\_\_\_\_\_\_\_\_\_\_\_\_\_\_\_\_\_\_\_\_\_\_\_\_\_\_\_\_\_\_\_\_\_\_\_\_\_\_\_

# **Equipo editorial UDLA**

Dr. Miguel Ángel Bargetto Fernández, Facultad de Educación, Universidad de Las Américas, Chile.

Mg. Karen Córdova León, Facultad de Salud y Ciencias Sociales, Universidad de Las Américas, Chile.

Dr. Álvaro Huerta-Ojeda, Facultad de Educación, Universidad de Las Américas, Chile.

# **Comité editorial externo**

Dra, Carla Calisto Alegría, Universidad Autónoma de Chile, Chile.

Dr. Pablo Castillo Armijo, Universidad de Santiago de Chile, Chile.

Dra. Marcela Cordero Villarroel, Universidad Santo Tomás, Chile.

Dra. María Francisca Elgueta Rosas, Universidad de Chile, Chile.

Dra. Ximena Figueroa Flores, Universidad Academia de Humanismo Cristiano, Chile.

Dr. Jaime Galgani, Universidad Metropolitana de Ciencias de la Educación, Chile.

Dra. Ana Cristina Gomes da Penha, Rede Estadual de Ensino de Pernambuco e da Prefeitura do Recife, Brasil.

Mg. Marcela Guajardo Cofré, Universidad Andrés Bello, Chile.

Dra. Nilda Henríquez Espejo; Universidad Andrés Bello, Chile.

Prof. Mohammed El Homrani, Universidad de Granada, España

Dra. Steffanie Kloss Medina, Universidad Católica de la Santísima Concepción, Chile.

Dr. Sanyar Lagos Vigouroux, Universidad de Concepción, Chile.

Mg. Isabel Luna-Coutin, Universidad de Antioquia, Medellín, Colombia.

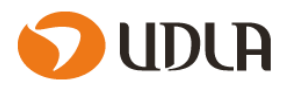

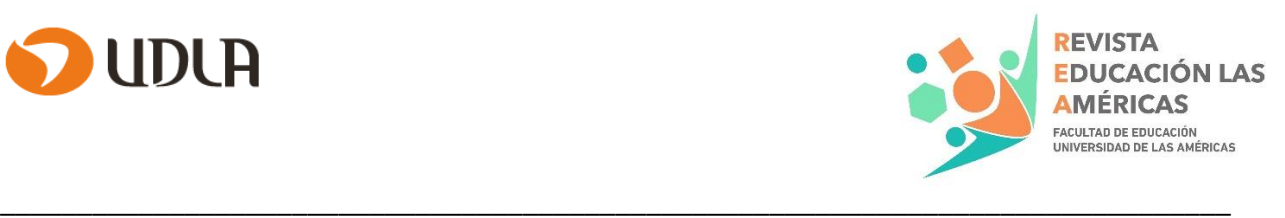

Dra. Belén Muñoz Muñoz, Universidad Católica de la Santísima Concepción, Chile.

Dr. Daniel Plaza Atenas, Universidad Metropolitana de Ciencias de la Educación, Chile.

Mg. Gabriel Valdés León, Universidad Católica Silva Henríquez, Chile.

Mg. Patricio Espinoza Henríquez, Universidad del Biobío, Chile.

#### **Equipo técnico**

María Mercedes Yeomans Cabrera, revisión de traducciones.

Marco Morales Peredo, diseñador de portada.

#### **VI. Plazos y correo electrónico**

Para la publicación del primer semestre, la recepción de los trabajos es hasta el 31 de mayo. Para la publicación del segundo semestre, la recepción de trabajos es hasta el 31 de octubre.

El correo electrónico para enviar consultas es: [revistaeducacionudla@udla.cl.](mailto:revistaeducacionudla@udla.cl)

Para enviar una contribución, se debe hacer en la plataforma OJS, cuyo acceso es a través del sitio de la revista.

#### <span id="page-4-0"></span>**VII. Cómo anonimizar un texto en Word**

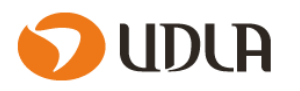

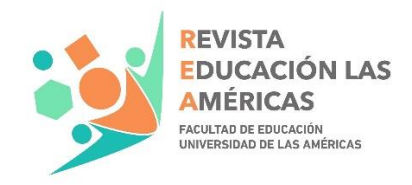

1. En Word, ir a archivo y a inspeccionar documento - comprobar si hay problemas.

\_\_\_\_\_\_\_\_\_\_\_\_\_\_\_\_\_\_\_\_\_\_\_\_\_\_\_\_\_\_\_\_\_\_\_\_\_\_\_\_\_\_\_\_\_\_\_\_\_\_\_\_\_\_\_\_\_\_\_\_\_\_\_\_\_\_\_\_\_\_\_\_\_\_\_\_\_\_\_\_

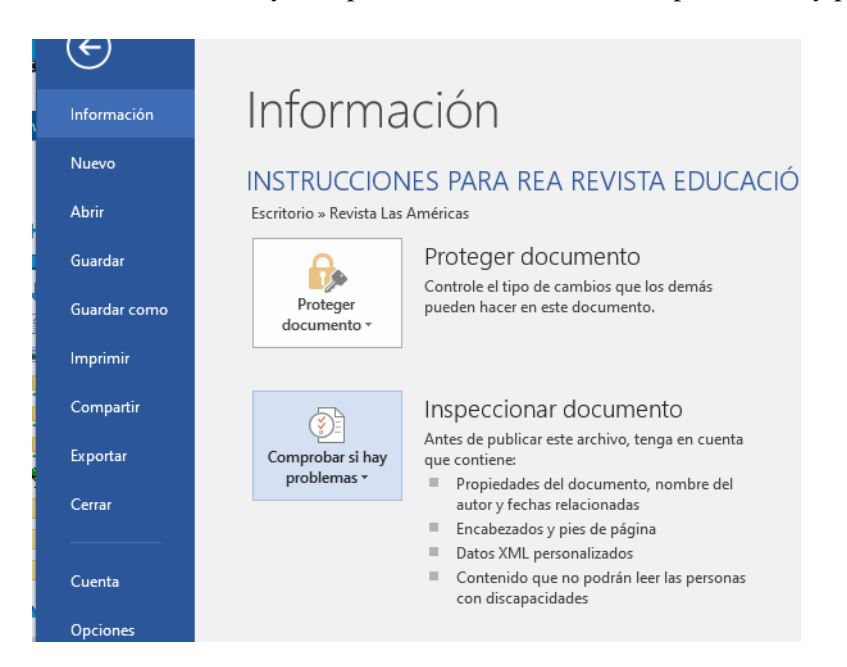

2. Hacer clic en inspeccionar documento – inspeccionar

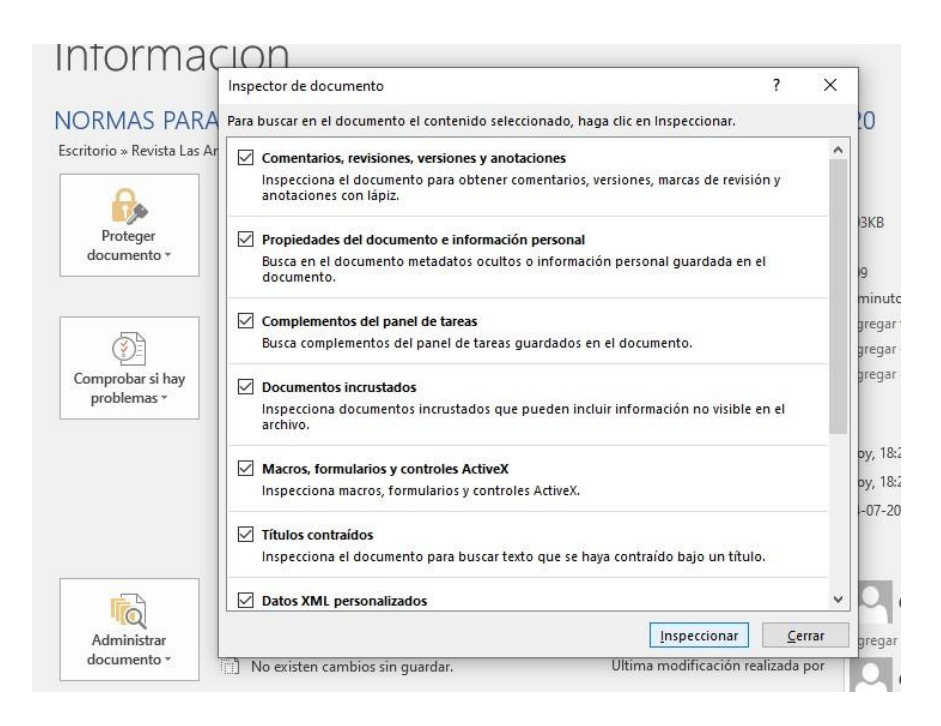

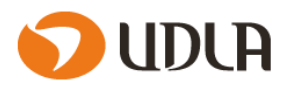

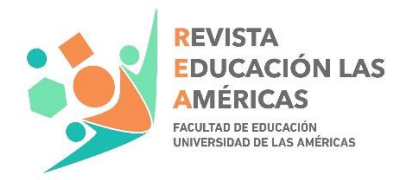

3. Hacer clic en quitar todo.

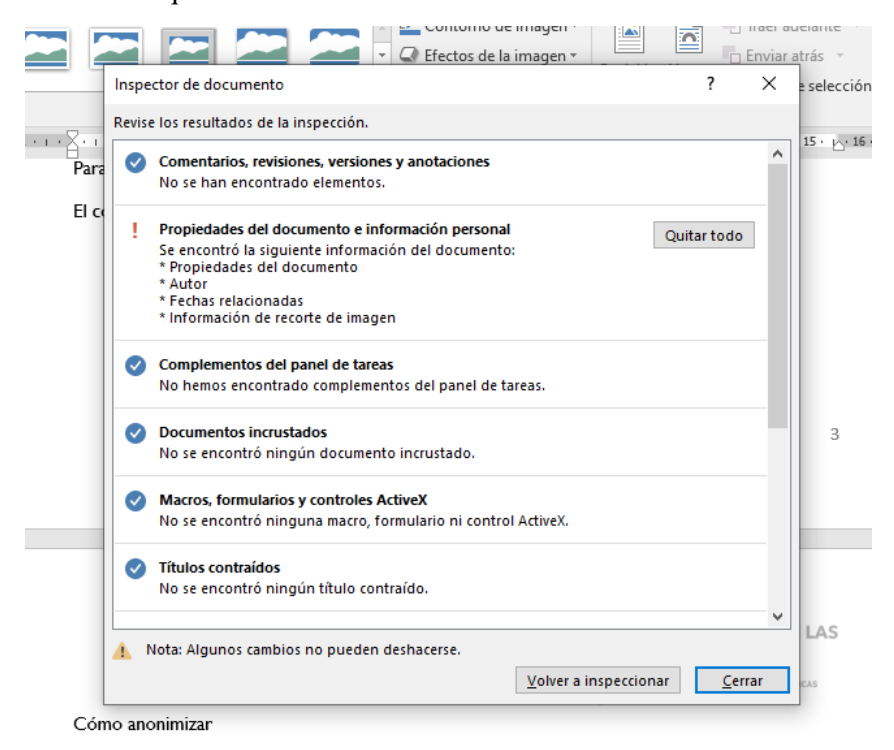

\_\_\_\_\_\_\_\_\_\_\_\_\_\_\_\_\_\_\_\_\_\_\_\_\_\_\_\_\_\_\_\_\_\_\_\_\_\_\_\_\_\_\_\_\_\_\_\_\_\_\_\_\_\_\_\_\_\_\_\_\_\_\_\_\_\_\_\_\_\_\_\_\_\_\_\_\_\_\_\_

4. Puede volver a inspeccionar, para asegurarse de que se quitó información personal del documento. Cerrar.